<span id="page-0-2"></span>*region\_options* — Options for shading and outlining regions and controlling graph size

<span id="page-0-0"></span>[Description](#page-0-0) [Quick start](#page-0-1) [Syntax](#page-1-0) [Options](#page-2-0) [Remarks and examples](#page-3-0) [Also see](#page-11-0)

# **Description**

<span id="page-0-1"></span>The *region options* set the size, margins, and color of the area in which the graph appears.

# **Quick start**

Change the graph size to  $y = 7$  inches and  $x = 5$  inches *graph*\_*command* . . . , . . . ysize(7) xsize(5)

Change the background color to white *graph*\_*command* . . . , . . . graphregion(color(white))

Change the plot region color to light blue *graph*\_*command* . . . , . . . plotregion(color(ltblue))

Make the plot region margin, the space between the axes and actual plot region, large *graph*\_*command* . . . , . . . plotregion(margin(large))

Draw a black box of medium thickness around the plot region *graph*\_*command* . . . , . . . plotregion(lcolor(black) lwidth(medium))

## **2** *region [options](#page-0-2)* **— Options for shading and outlining regions and controlling graph size**

# **Syntax**

<span id="page-1-0"></span>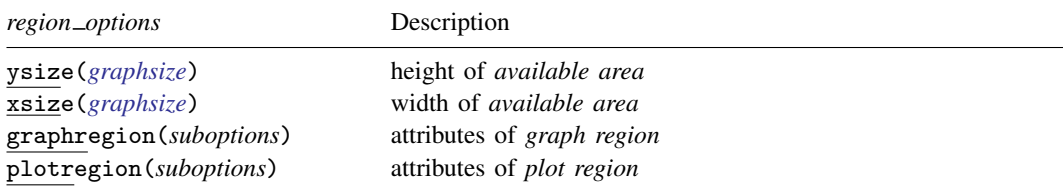

Options ysize() and xsize() are *unique*; options graphregion() and plotregion() are *merged-implicit*; see [G-4] [Concept: repeated options](https://www.stata.com/manuals/g-4conceptrepeatedoptions.pdf#g-4Conceptrepeatedoptions).

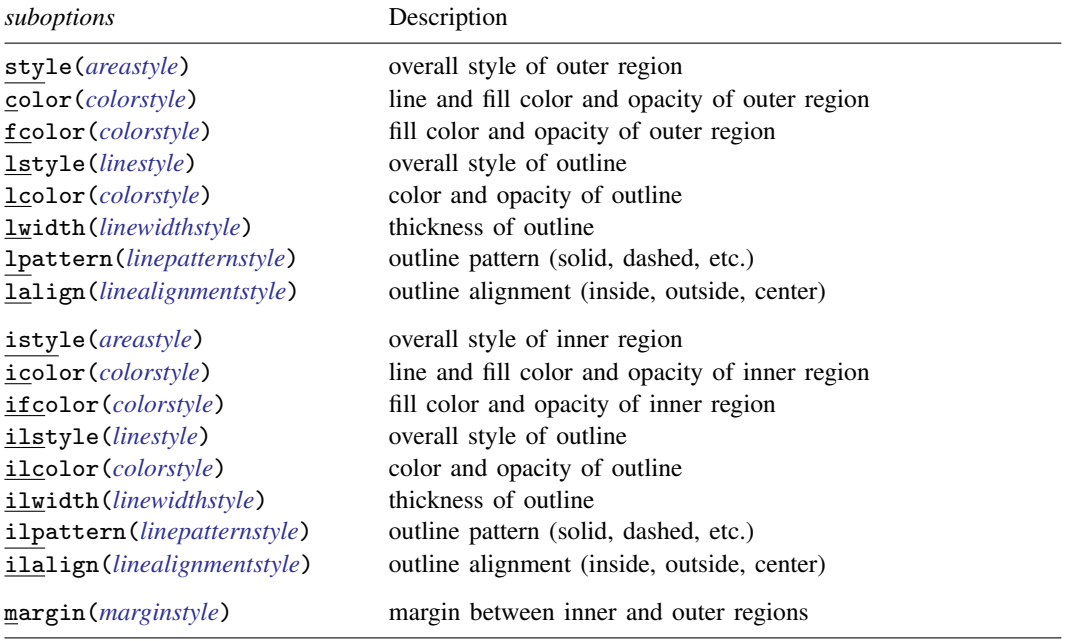

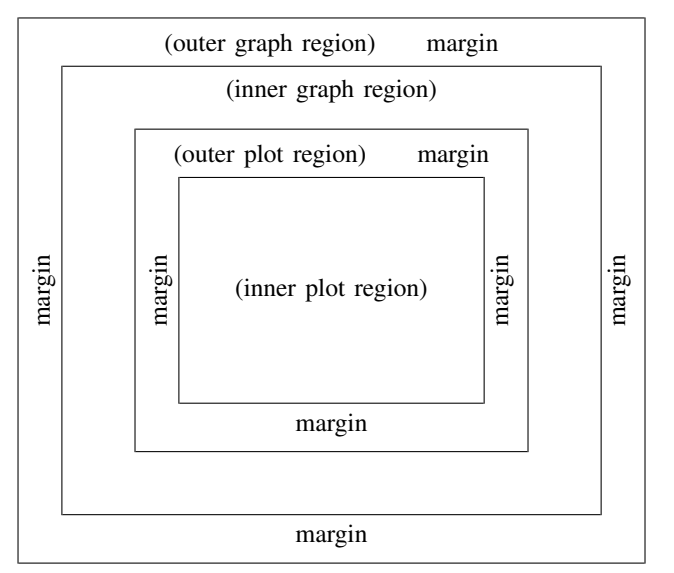

The *available area*, *graph region*, and *plot region* are defined

titles appear outside the borders of outer plot region

- axes appear on the borders of the outer plot region
- plot appears in inner plot region
- Note: What are called the "graph region" and the "plot region" are sometimes the inner and sometimes the outer regions.

The available area and outer graph region are almost coincident; they differ only by the width of the border.

<span id="page-2-0"></span>The borders of the outer plot or graph region are sometimes called the outer borders of the plot or graph region.

# **Options**

<span id="page-2-1"></span>ysize(*graphsize*) and xsize(*graphsize*) specify the height and width of the *available area*. *graphsize* is a numeric value followed by units in, pt, or cm. For example,

 $1in = 72pt = 2.54cm$ 

When units are not specified, in is assumed. The defaults are usually  $\text{ysize}(4)$  and  $\text{xsize}(5.5)$ , but this, of course, is controlled by the scheme; see [G-4] [Schemes intro](https://www.stata.com/manuals/g-4schemesintro.pdf#g-4Schemesintro). These two options can be used to control the overall aspect ratio of a graph. See [Controlling the aspect ratio](#page-5-0) below.

The minimum *graphsize* is 1in. The maximum *graphsize* is 100in.

graphregion(*suboptions*) and plotregion(*suboptions*) specify attributes for the *graph region* and *plot region*.

## **Suboptions**

- style(*areastyle*) and istyle(*areastyle*) specify the overall style of the outer and inner regions. The other suboptions allow you to change the region's attributes individually, but style() and istyle() provide the starting points. See [G-4] *[areastyle](https://www.stata.com/manuals/g-4areastyle.pdf#g-4areastyle)* for a list of choices.
- color(*colorstyle*) and icolor(*colorstyle*) specify the color and opacity of the line used to outline the outer and inner regions; see [G-4] *[colorstyle](https://www.stata.com/manuals/g-4colorstyle.pdf#g-4colorstyle)* for a list of choices.
- fcolor(*colorstyle*) and ifcolor(*colorstyle*) specify the fill color and opacity for the outer and inner regions; see [G-4] *[colorstyle](https://www.stata.com/manuals/g-4colorstyle.pdf#g-4colorstyle)* for a list of choices.

### **4** *region [options](#page-0-2)* **— Options for shading and outlining regions and controlling graph size**

- lstyle(*linestyle*) and ilstyle(*linestyle*) specify the overall style of the line used to outline the outer and inner regions, which includes its pattern (solid, dashed, etc.), thickness, and color. The other suboptions listed below allow you to change the line's attributes individually, but lstyle() and ilstyle() are the starting points. See [G-4] *[linestyle](https://www.stata.com/manuals/g-4linestyle.pdf#g-4linestyle)* for a list of choices.
- lcolor(*colorstyle*) and ilcolor(*colorstyle*) specify the color and opacity of the line used to outline the outer and inner regions; see [G-4] *[colorstyle](https://www.stata.com/manuals/g-4colorstyle.pdf#g-4colorstyle)* for a list of choices.
- lwidth(*linewidthstyle*) and ilwidth(*linewidthstyle*) specify the thickness of the line used to outline the outer and inner regions; see [G-4] *[linewidthstyle](https://www.stata.com/manuals/g-4linewidthstyle.pdf#g-4linewidthstyle)* for a list of choices.
- lpattern(*linepatternstyle*) and ilpattern(*linepatternstyle*) specify whether the line used to outline the outer and inner regions is solid, dashed, etc.; see [G-4] *[linepatternstyle](https://www.stata.com/manuals/g-4linepatternstyle.pdf#g-4linepatternstyle)* for a list of choices. When lpattern() is specified, the line alignment is always center; thus, lalign() is ignored.
- lalign(*linealignmentstyle*) and ilalign(*linealignmentstyle*) specify whether the line used to outline the outer and inner regions is drawn inside, is drawn outside, or is centered; see [G-4] *[linealign](https://www.stata.com/manuals/g-4linealignmentstyle.pdf#g-4linealignmentstyle)[mentstyle](https://www.stata.com/manuals/g-4linealignmentstyle.pdf#g-4linealignmentstyle)* for a list of choices.

<span id="page-3-0"></span>margin(*marginstyle*) specifies the margin between the outer and inner regions; see [G-4] *[marginstyle](https://www.stata.com/manuals/g-4marginstyle.pdf#g-4marginstyle)*.

## **Remarks and examples stature in the state of the state of the state of the state of the state of the state of the state of the state of the state of the state of the state of the state of the state of the state of the s**

The *region options* set the size, margins, and color of the area in which the graph appears. To clearly see the effect that these options have, we use the scheme s2gcolor in the examples that follow:

. set scheme s2gcolor

Remarks are presented under the following headings:

[Setting the offset between the axes and the plot region](#page-3-1) [Controlling the aspect ratio](#page-5-0) [Suppressing the border around the plot region](#page-8-0) [Setting background and fill colors](#page-9-0) [How graphs are constructed](#page-10-0)

### <span id="page-3-1"></span>**Setting the offset between the axes and the plot region**

By default, most schemes (see  $[G-4]$  [Schemes intro](https://www.stata.com/manuals/g-4schemesintro.pdf#g-4Schemesintro)) offset the axes from the region in which the data are plotted. This offset is specified by plotregion(margin(*marginstyle*)); see [G-4] *[marginstyle](https://www.stata.com/manuals/g-4marginstyle.pdf#g-4marginstyle)*.

If you do not want the axes offset from the contents of the plot, specify plotregion(margin(zero)). Compare the next two graphs:

```
. use https://www.stata-press.com/data/r18/auto
```
- (1978 automobile data)
- . scatter price mpg

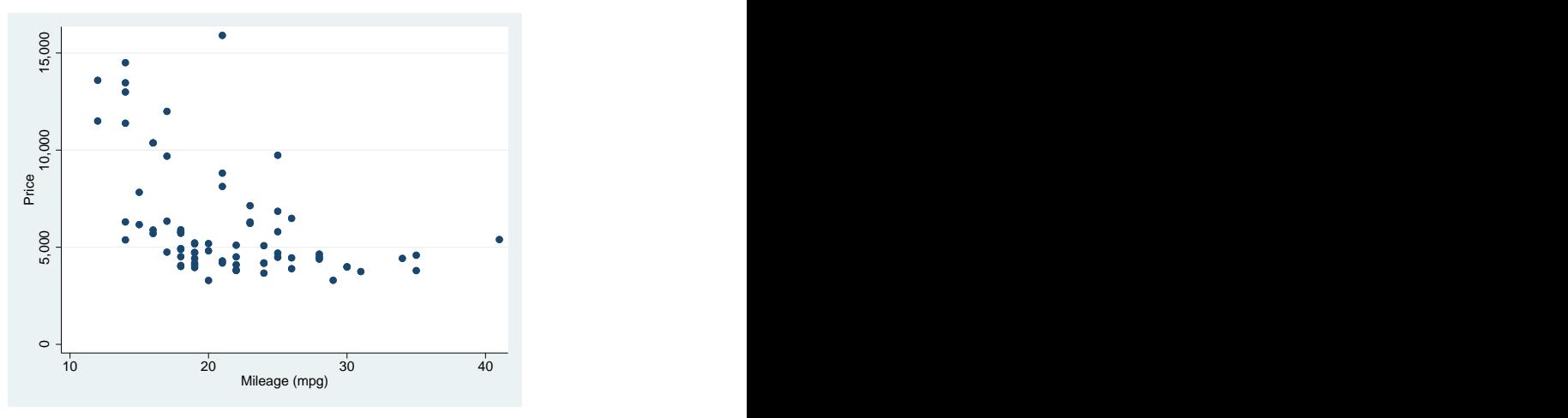

<sup>.</sup> scatter price mpg, plotr(m(zero))

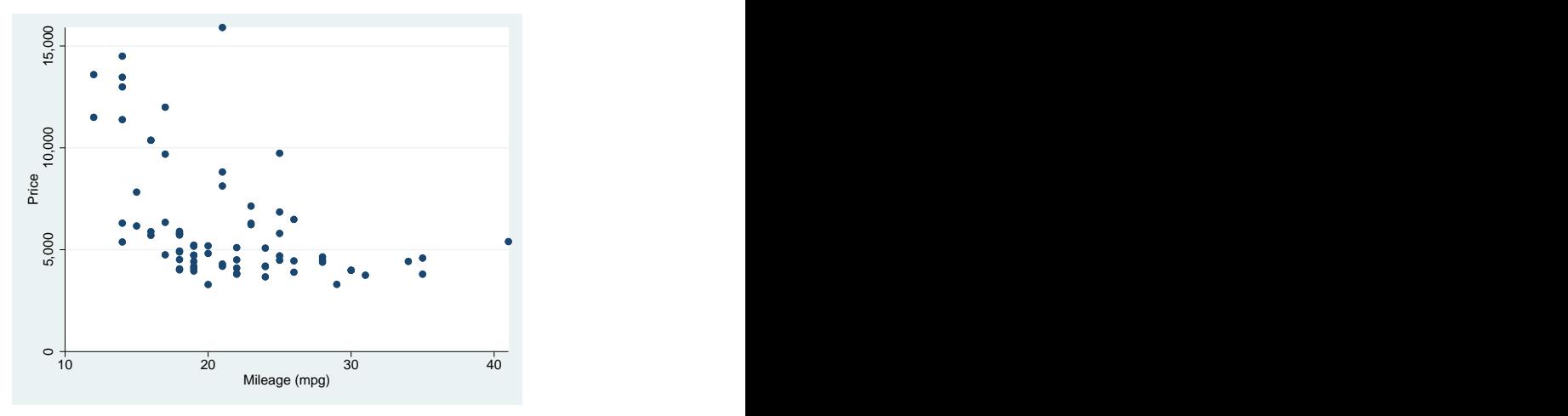

### <span id="page-5-0"></span>**Controlling the aspect ratio**

Here we discuss controlling the overall aspect ratio of a graph. To control the aspect ratio of a plot region for [twoway](https://www.stata.com/manuals/g-2graphtwoway.pdf#g-2graphtwoway), [graph bar](https://www.stata.com/manuals/g-2graphbar.pdf#g-2graphbar), [graph box](https://www.stata.com/manuals/g-2graphbox.pdf#g-2graphbox), or [graph dot](https://www.stata.com/manuals/g-2graphdot.pdf#g-2graphdot), see [G-3] *aspect [option](https://www.stata.com/manuals/g-3aspect_option.pdf#g-3aspect_option)*.

The way to control the aspect ratio of the overall graph is by specifying the xsize() or ysize() options. For instance, you draw a graph and find that the graph is too wide given its height. To address the problem, either increase ysize() or decrease xsize(). The usual defaults (which of course are determined by the scheme; see  $[G-4]$  [Schemes intro](https://www.stata.com/manuals/g-4schemesintro.pdf#g-4Schemesintro)) are ysize(4) and xsize(5.5), so you might try

```
. graph \ldots, \ldots ysize(5)
```
### or

```
. graph \ldots, \ldots xsize(4.5)
```
For instance, compare

. scatter mpg weight

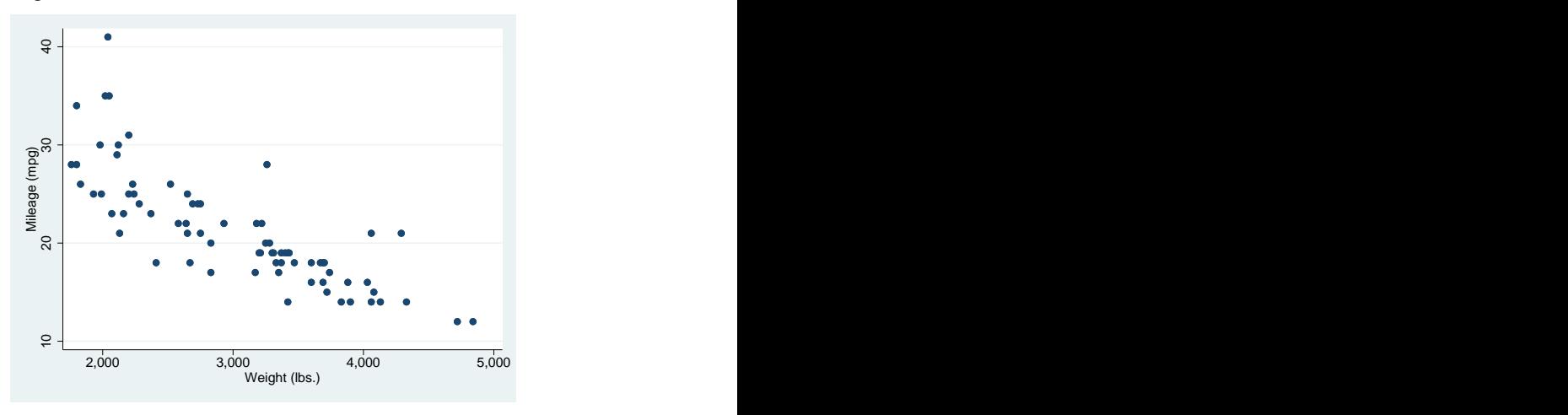

```
. scatter mpg weight, ysize(5)
```
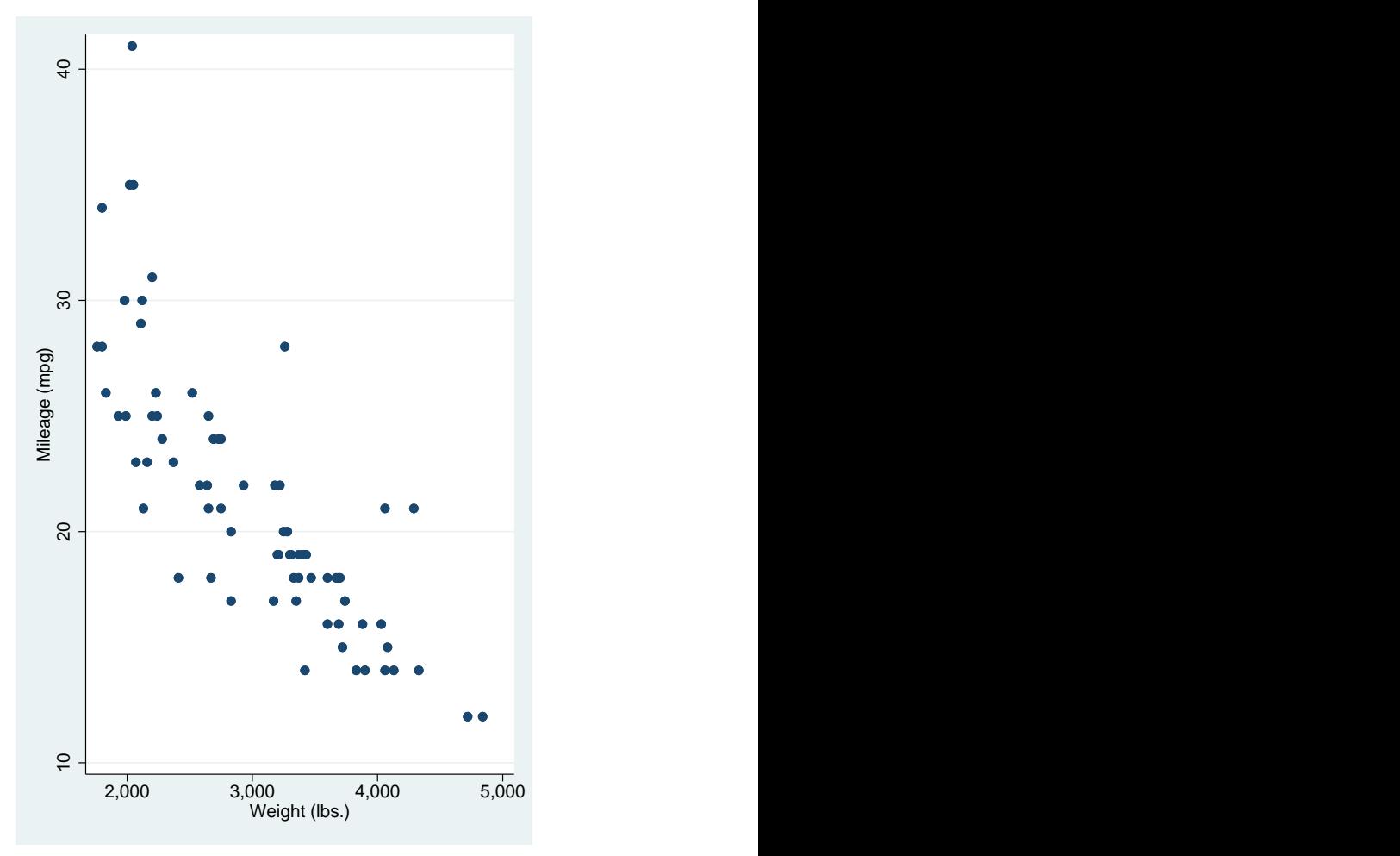

Another way to control the aspect ratio is to add to the outer margin of the *graph area*. This will keep the overall size of the graph the same while using less of the *available area*. For instance,

. scatter mpg weight, graphregion(margin(l+10 r+10))

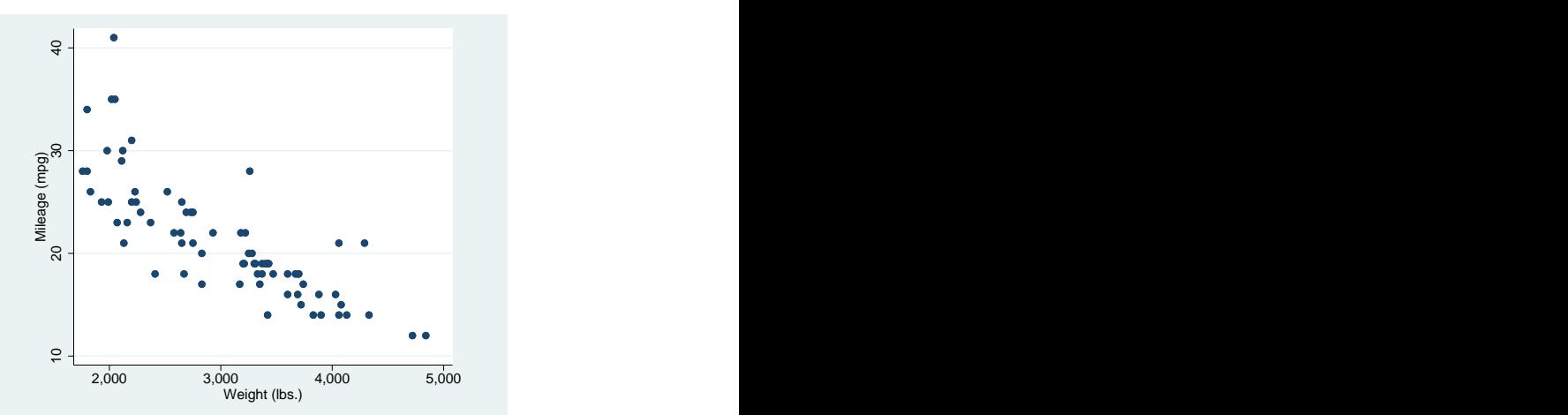

This method is especially useful when using graph, by(), but remember to specify the graphre $gion(maxgin()$  option inside the by() so that it affects the entire graph:

. scatter mpg weight, by(foreign, total graphr(m(l+10 r+10)))

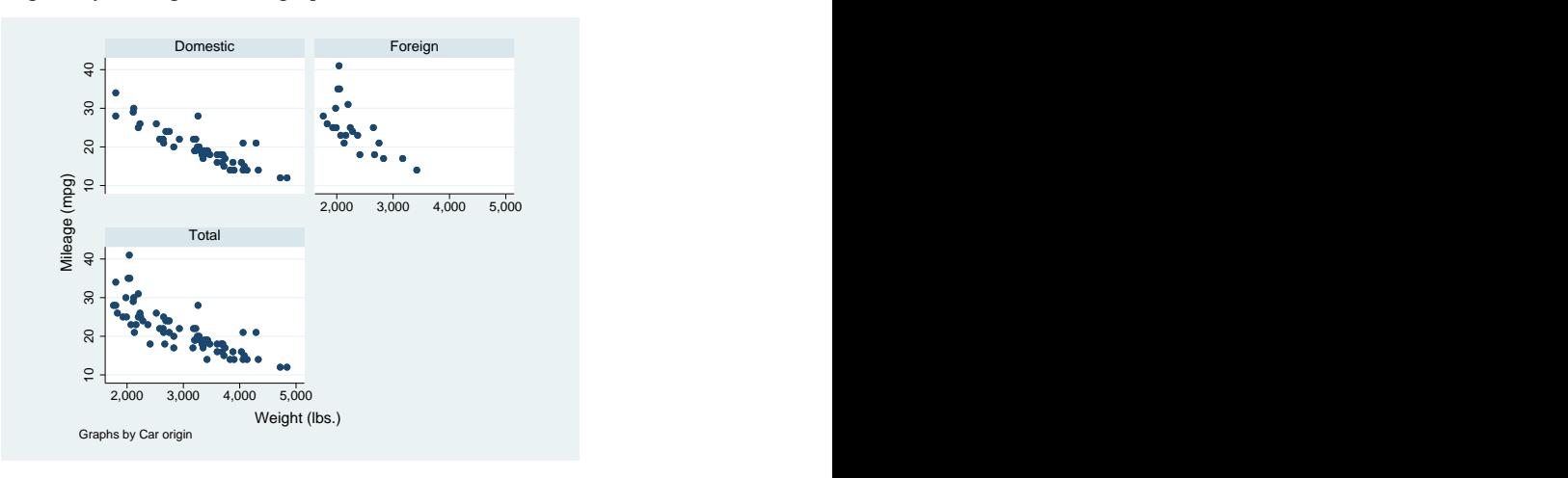

Compare the above with

```
. scatter mpg weight, by(foreign, total)
```
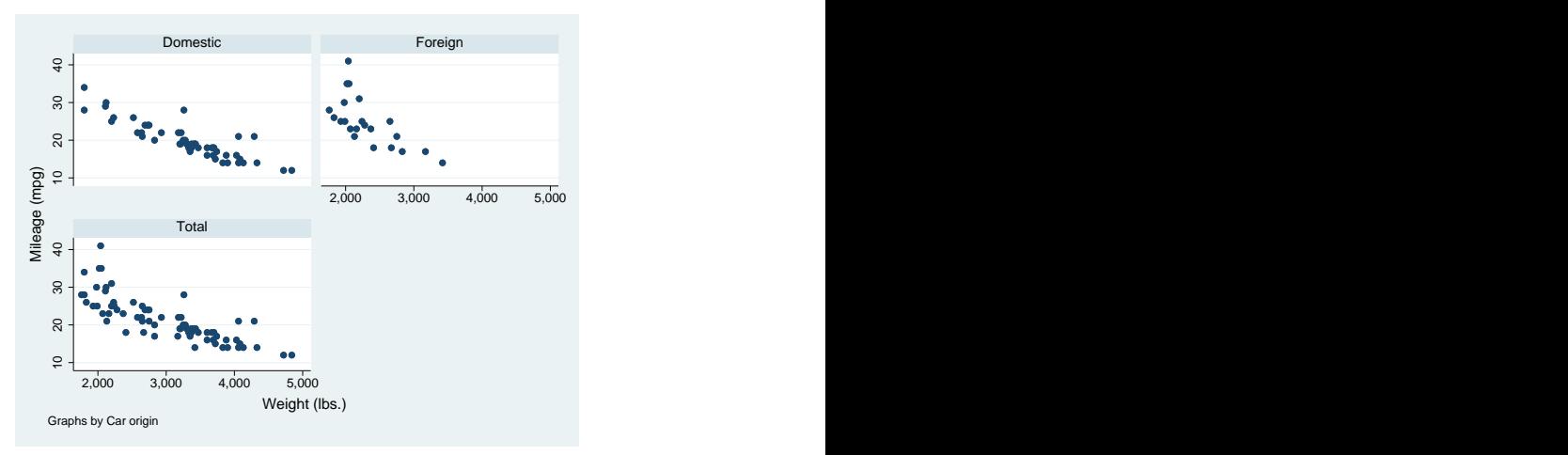

A similar, and often preferable, effect can be obtained by constraining the aspect ratio of the plot region itself; see [G-3] *aspect [option](https://www.stata.com/manuals/g-3aspect_option.pdf#g-3aspect_option)*.

You do not have to get the aspect ratio or size right the first time you draw a graph; using graph display, you can change the aspect ratio of an already drawn graph—even a graph saved in a .gph file. See [Changing the size and aspect ratio](https://www.stata.com/manuals/g-2graphdisplay.pdf#g-2graphdisplayRemarksandexamplesChangingthesizeandaspectratio) in [G-2] [graph display](https://www.stata.com/manuals/g-2graphdisplay.pdf#g-2graphdisplay).

### <span id="page-8-0"></span>**Suppressing the border around the plot region**

To eliminate the border around the plot region, specify plotregion(style(none)):

```
. use https://www.stata-press.com/data/r18/auto, clear
(1978 automobile data)
. scatter mpg weight, plotregion(style(none))
```
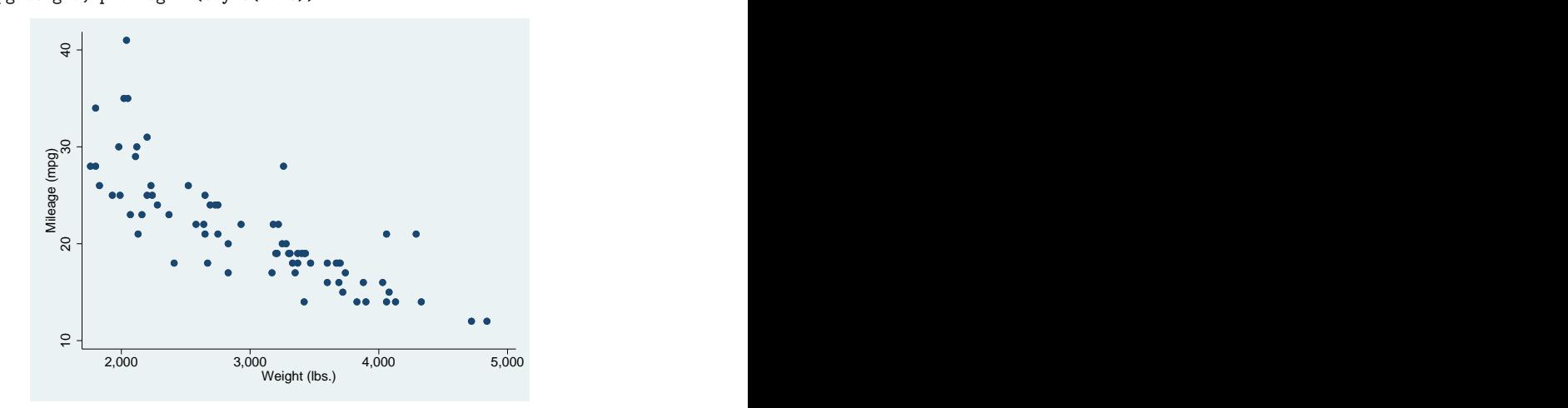

## <span id="page-9-0"></span>**Setting background and fill colors**

The background color of a graph is determined by default by the scheme you choose—see [G-4] [Schemes intro](https://www.stata.com/manuals/g-4schemesintro.pdf#g-4Schemesintro)—and is usually black or white, perhaps with a tint. Option

graphregion(fcolor(*colorstyle*)) allows you to override the scheme's selection. When doing this, choose a light background color for schemes that are naturally white and a dark background color for schemes that are naturally black, or you will have to type many options to make your graph look good.

Below we draw a graph, using a teal background:

```
. use https://www.stata-press.com/data/r18/auto, clear
(1978 automobile data)
```

```
. scatter mpg weight, graphregion(fcolor(teal))
```
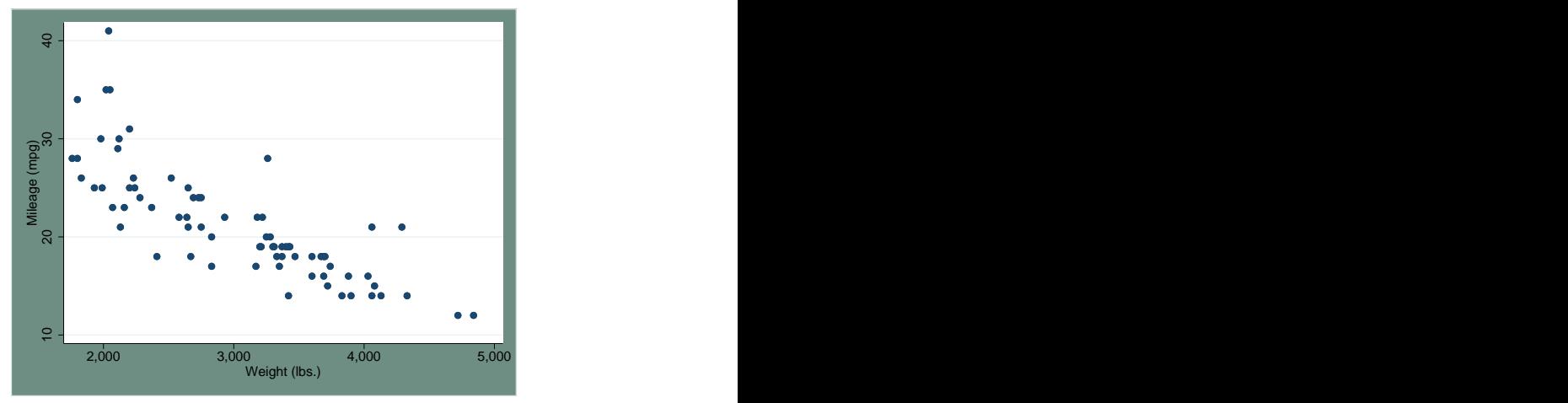

See [G-4] *[colorstyle](https://www.stata.com/manuals/g-4colorstyle.pdf#g-4colorstyle)* for information on what you may specify inside the graphregion(fcolor()) option.

In addition to graphregion( $f\text{color}()$ ), there are three other fill-color options:

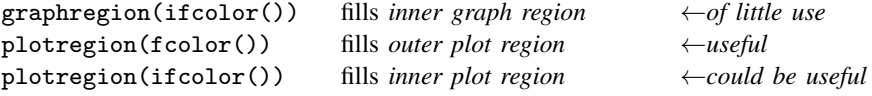

plotregion(fcolor()) is worth remembering. Below we make the plot region teal:

. scatter mpg weight, plotr(fcolor(teal))

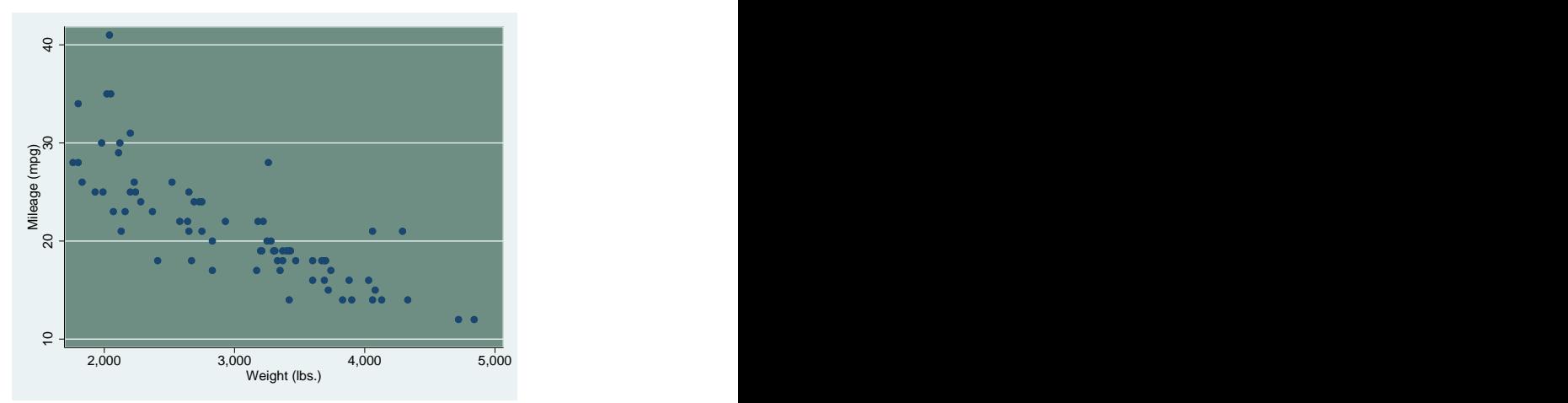

The other two options—graphregion(ifcolor()) and plotregion(ifcolor())—fill the *inner graph region* and *inner plot region*. Filling the *inner graph region* serves little purpose. Filling the *inner plot region*—which is the same as the *outer plot region* except that it omits the margin between the *inner plot region* and the axes—generally makes graphs appear too busy.

### <span id="page-10-0"></span>**How graphs are constructed**

graph works from the outside in, with the result that the dimensions of the *plot region* are what are left over.

graph begins with the *available area*, the size of which is determined by the xsize() and ysize() options. graph indents on all four sides by graphregion(margin()), so it defines the outer border of the *graph region*, the interior of which is the *inner graph region*.

Overall titles (if any) are now placed on the graph, and on each of the four sides, those titles are allocated whatever space they require. Next are placed any axis titles and labels, and they too are allocated whatever space necessary. That then determines the outer border of the *plot region* (or, more properly, the border of the *outer plot region*).

The axis (if any) is placed right on top of that border. graph now indents on all four sides by plotregion(margin()), and that determines the inner border of the plot region, meaning the border of the (*inner*) *plot region*. It is inside this that the data are plotted.

An implication of the above is that, if plotregion(margin(zero)), the axes are not offset from the region in which the data are plotted.

Now consider the lines used to outline the regions and the fill colors used to shade their interiors.

Starting once again with the *available area*, graph outlines its borders by using graphregion(lstyle())—which is usually graphregion(lstyle(none))—and fills the area with the graphregion(fcolor()).

graph now moves to the inner border of the *graph region*, outlines it using graphregion(ilstyle()), and fills the *graph region* with graphregion(ifcolor()).

graph moves to the outer border of the *plot region*, outlines it using plotregion(lstyle()), and fills the *outer plot region* with plotregion(fcolor()).

<span id="page-11-0"></span>Finally, graph moves to the inner border of the *plot region*, outlines it using plotregion(ilstyle()), and fills the (*inner*) *plot region* with plotregion(ifcolor()).

## **Also see**

- [G-4] *[areastyle](https://www.stata.com/manuals/g-4areastyle.pdf#g-4areastyle)* Choices for look of regions
- [G-4] *[colorstyle](https://www.stata.com/manuals/g-4colorstyle.pdf#g-4colorstyle)* Choices for color
- [G-4] *[linealignmentstyle](https://www.stata.com/manuals/g-4linealignmentstyle.pdf#g-4linealignmentstyle)* Choices for whether outlines are inside, outside, or centered
- [G-4] *[linepatternstyle](https://www.stata.com/manuals/g-4linepatternstyle.pdf#g-4linepatternstyle)* Choices for whether lines are solid, dashed, etc.
- [G-4] *[linestyle](https://www.stata.com/manuals/g-4linestyle.pdf#g-4linestyle)* Choices for overall look of lines
- [G-4] *[linewidthstyle](https://www.stata.com/manuals/g-4linewidthstyle.pdf#g-4linewidthstyle)* Choices for thickness of lines
- [G-4] *[marginstyle](https://www.stata.com/manuals/g-4marginstyle.pdf#g-4marginstyle)* Choices for size of margins

Stata, Stata Press, and Mata are registered trademarks of StataCorp LLC. Stata and Stata Press are registered trademarks with the World Intellectual Property Organization of the United Nations. StataNow and NetCourseNow are trademarks of StataCorp LLC. Other brand and product names are registered trademarks or trademarks of their respective companies. Copyright (c) 1985–2023 StataCorp LLC, College Station, TX, USA. All rights reserved.

**®**

For suggested citations, see the FAQ on [citing Stata documentation](https://www.stata.com/support/faqs/resources/citing-software-documentation-faqs/).